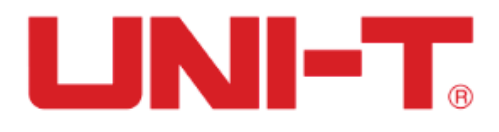

# **Осциллограф стационарный**

**Модель:** UNI-T UTD2072CL (2 канала, 70 МГц)

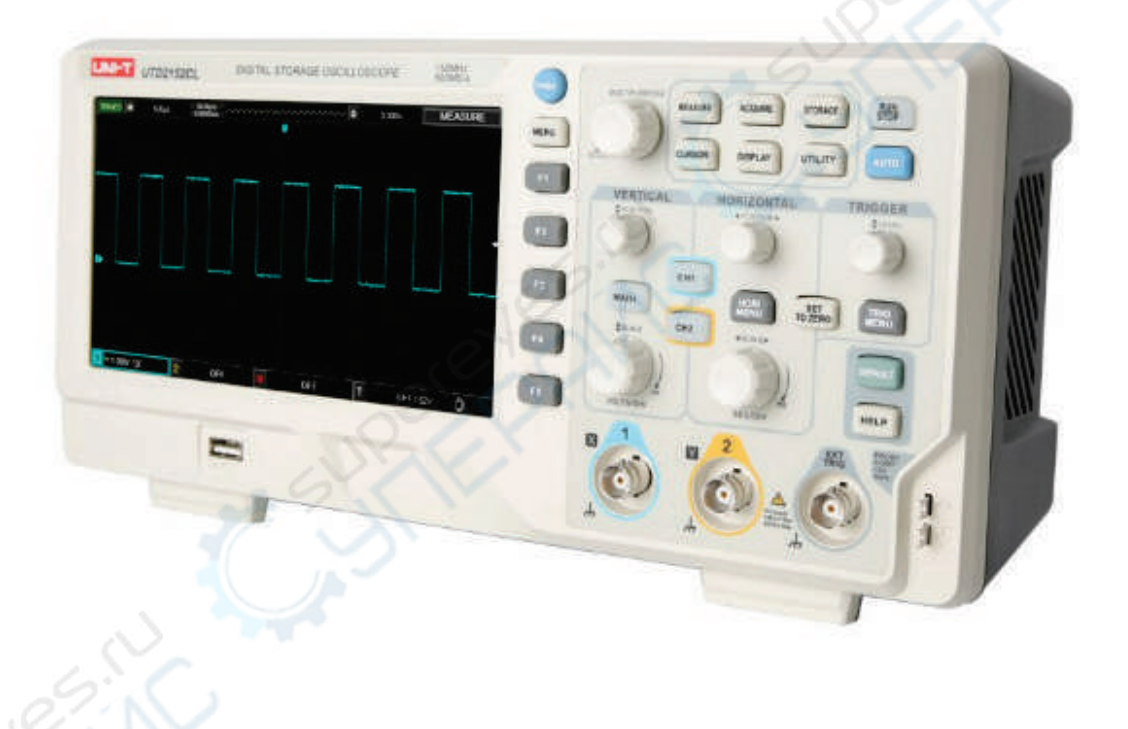

# Руководство по эксплуатации

# Содержание

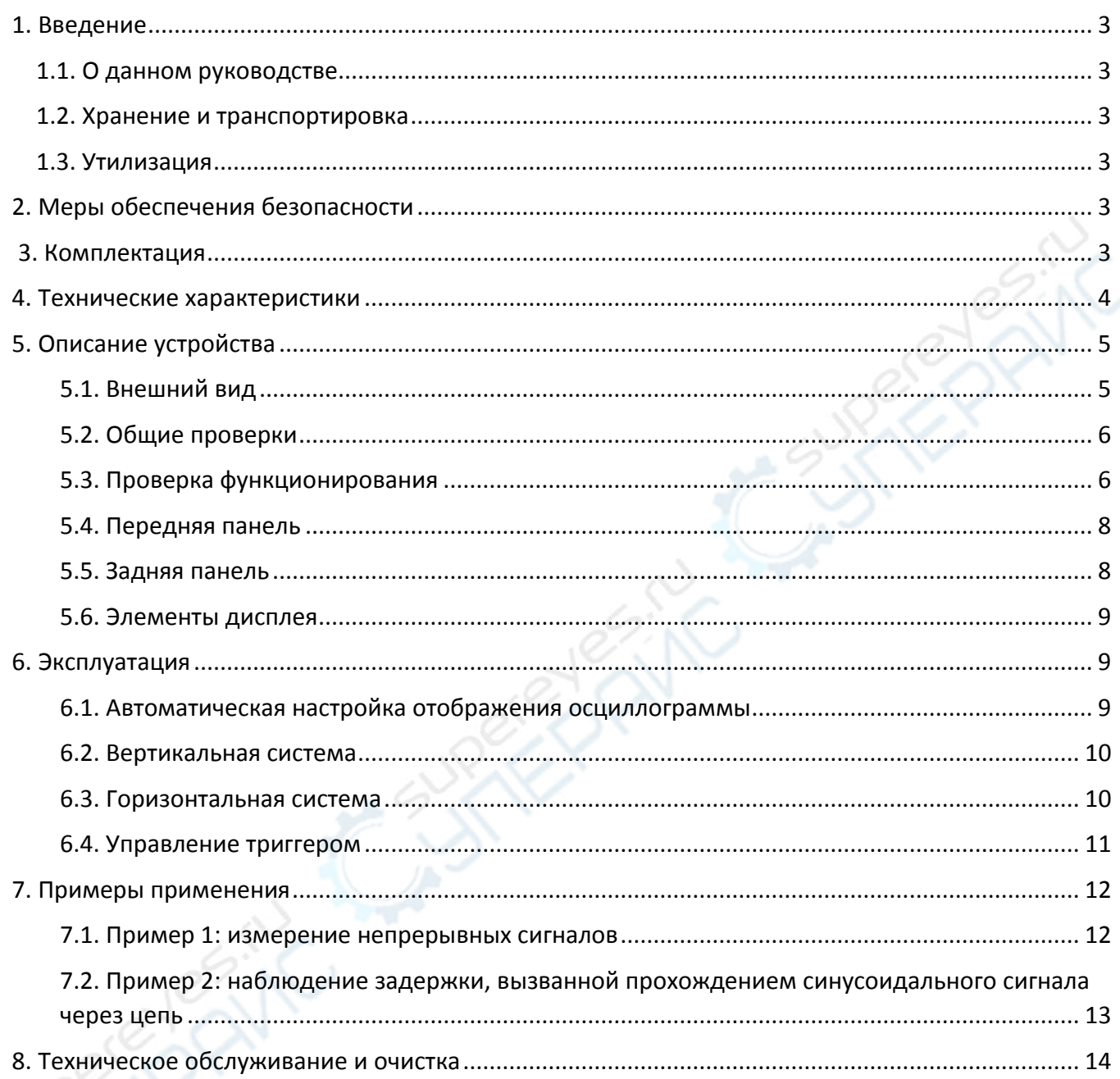

### <span id="page-2-0"></span>**1. Введение**

#### <span id="page-2-1"></span>**1.1. О данном руководстве**

Данное руководство содержит сведения, необходимые для правильной эксплуатации стационарного осциллографа UNI-T UTD2072CL (2 канала, 70 МГц). Пожалуйста, сохраните руководство на весь период эксплуатации устройства.

Производитель не несет ответственности за любые повреждения, возникшие в результате несоблюдения данного руководства.

**Внимание!** Несоблюдение предупреждений и инструкций может привести к поражению электрическим током, возгоранию или серьезной травме, а также к необратимому повреждению устройства.

#### <span id="page-2-2"></span>**1.2. Хранение и транспортировка**

Неправильная транспортировка может привести к повреждению устройства. Во избежание повреждения всегда перевозите устройство в оригинальной упаковке.

Устройство следует хранить в сухом месте, защищенном от пыли и воздействия прямых солнечных лучей.

**Внимание!** Воздействие на устройство масла, воды, газа или других веществ, способных вызвать коррозию, не допускается.

#### <span id="page-2-3"></span>**1.3. Утилизация**

Электронное оборудование не относится к коммунальным отходам и подлежит утилизации в соответствии с применимыми требованиями законодательства.

# <span id="page-2-4"></span>**2. Меры обеспечения безопасности**

- 1. Данное устройство не предназначено для использования людьми с ограниченными физическими возможностями, сенсорными и умственными способностями.
- 2. Использовать устройства детьми не допускается.
- 3. При работе с устройством следует соблюдать осторожность с целью предотвращения его падения и поражения электрическим током.
- 4. Параметры питающей электросети должны соответствовать техническим характеристикам устройства.
- 5. Обязательно соблюдайте полярность при подключении.
- 6. Используйте устройство только для тестирования в допустимом диапазоне.

# <span id="page-2-5"></span>**3. Комплектация**

Комплектация устройства:

- Осциллограф стационарный UNI-T UTD2072CL (2 канала, 70 МГц) — 1 шт.;
- Измерительные щупы 2 шт.;
- Кабель питания— 1 шт.;
- USB-кабель 1 шт.;
- Руководство по эксплуатации 1 шт.

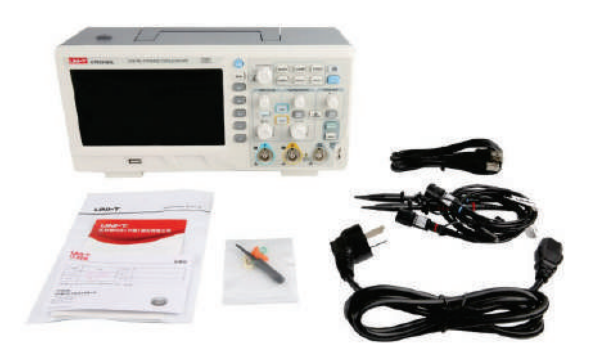

# <span id="page-3-0"></span>**4. Технические характеристики**

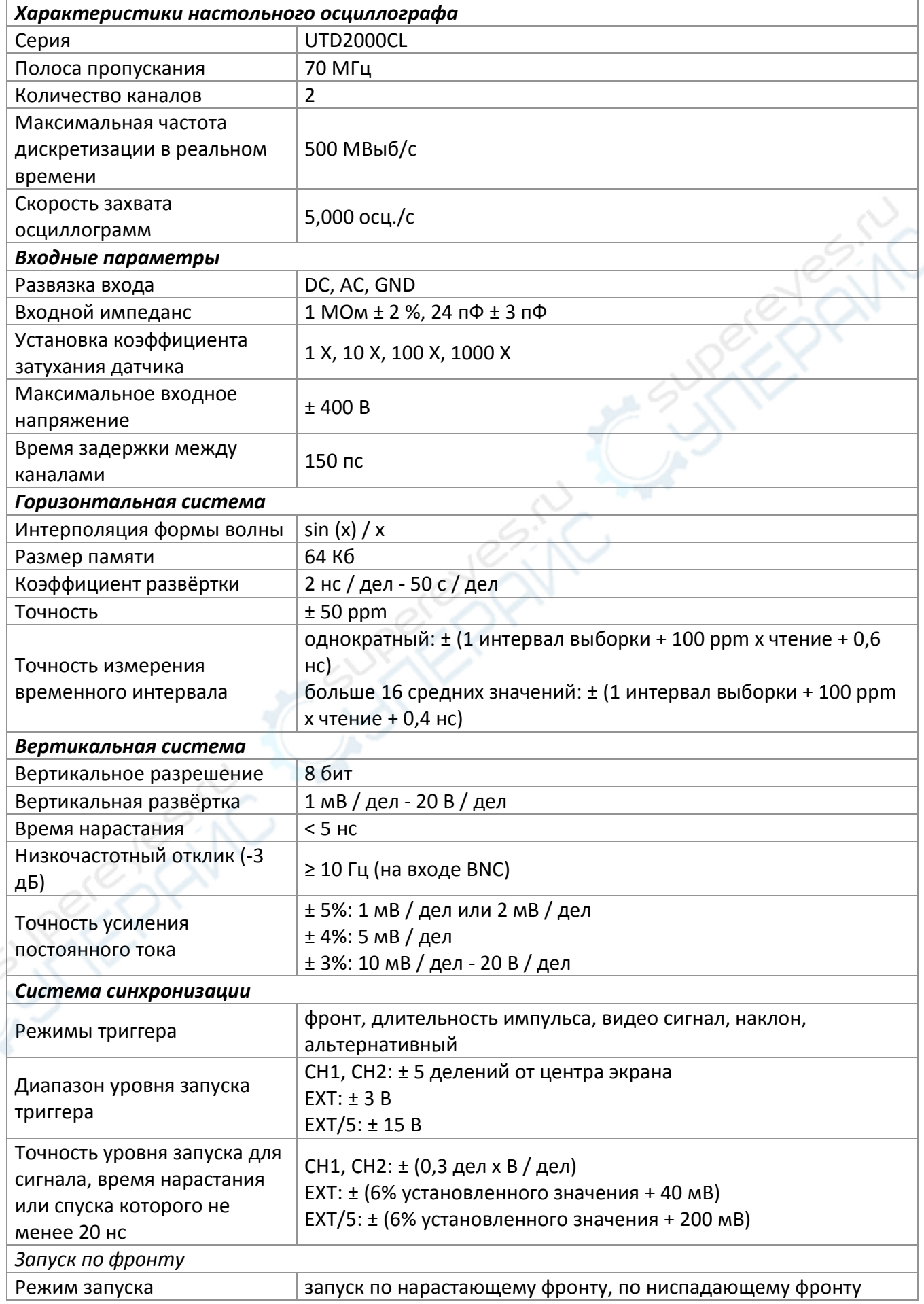

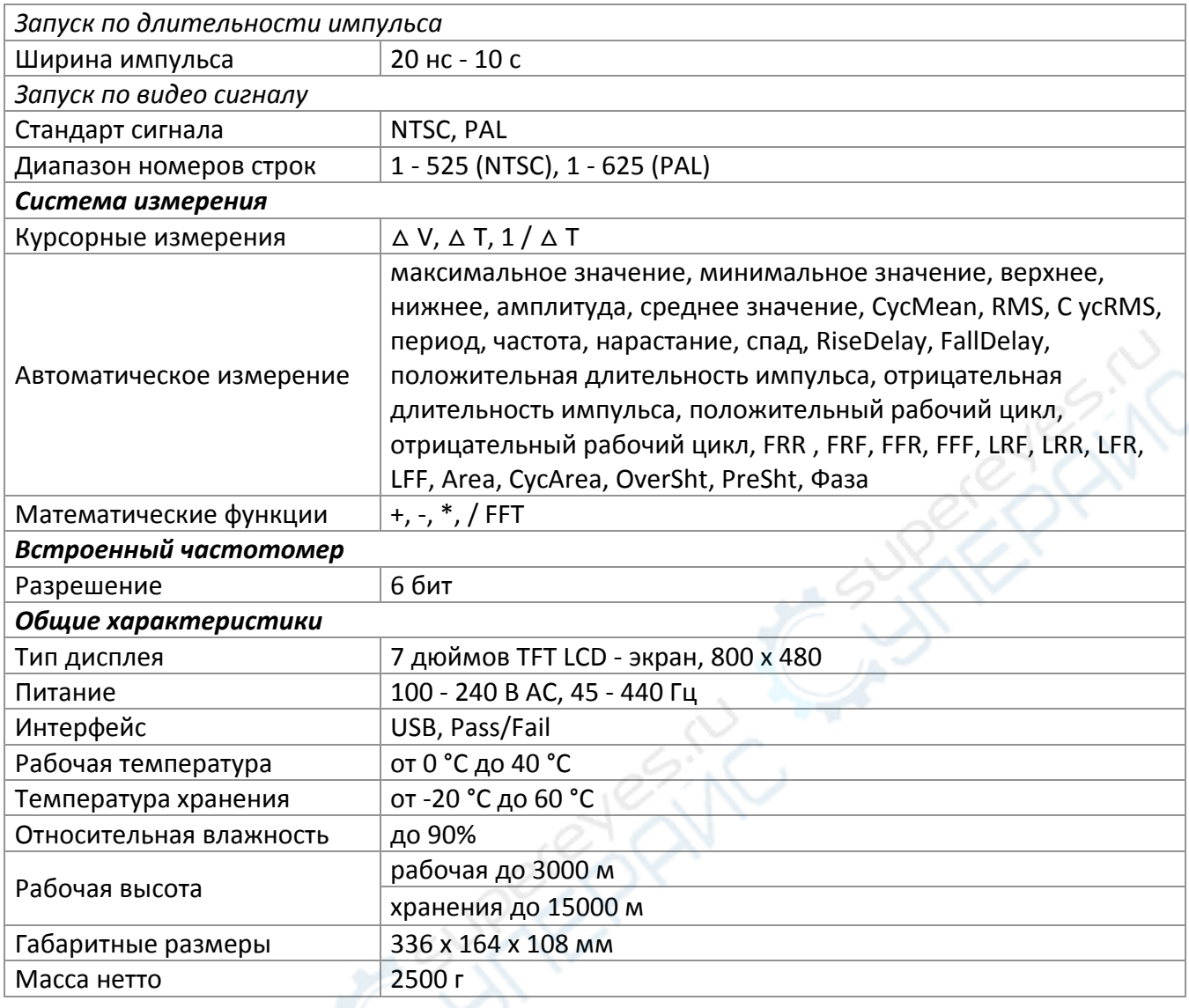

# <span id="page-4-0"></span>**5. Описание устройства**

#### <span id="page-4-1"></span>**5.1. Внешний вид**

Внешний вид устройства показан на следующем рисунке.

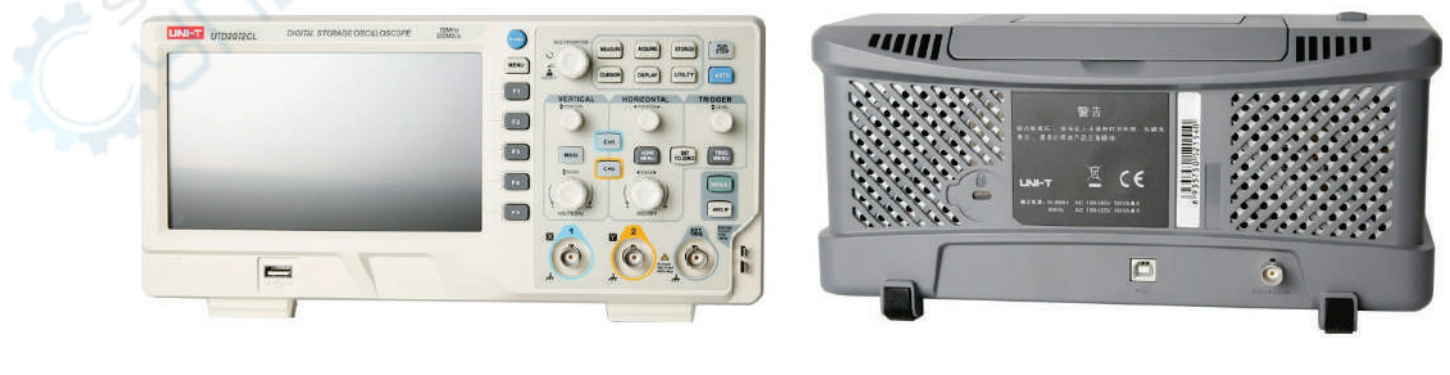

**Вид спереди**<br> **Вид сзади** 

#### <span id="page-5-0"></span>**5.2. Общие проверки**

После приобретения устройства рекомендуется провести его осмотр в соответствии со следующим порядком действий.

#### **1. Проверка на предмет повреждений**

В случае повреждений устройства следует обратиться к поставщику. В случае повреждения упаковки при транспортировке следует обратиться к поставщику или к перевозчику, сохранив поврежденную упаковку.

#### **2. Проверка комплектности**

В случае отличия комплектности устройства от приведенной в данном руководстве следует обратиться к поставщику.

#### **3. Проверка работоспособности**

В случае если новое устройство не включается, следует обратиться к поставщику.

#### <span id="page-5-1"></span>**5.3. Проверка функционирования**

Порядок работы:

#### **1. Включение**

Диапазон напряжения питания: 100-240 В AC, частота питающей сети: 50/60 Гц. Подключите осциллограф к линии электропитания с помощью адаптера, входящего в комплект поставки.. Нажмите кнопку включения питания, расположенную в верхней части осциллографа.

#### **2. Загрузка**

Для включения питания используйте кнопку . После нажатия отобразится экран загрузки, а затем откроется главный экран.

#### **3. Подключение щупов**

Подключите BNC-щуп к разъему BNC канала 1, а также к разъему для компенсации щупа (см. рис. ниже). Подключите зажим типа «крокодил» к разъему «Заземление». Параметры сигнала при компенсации щупа: диапазон — прибл. 3Vpp, частота по умолчанию: 1 кГц.

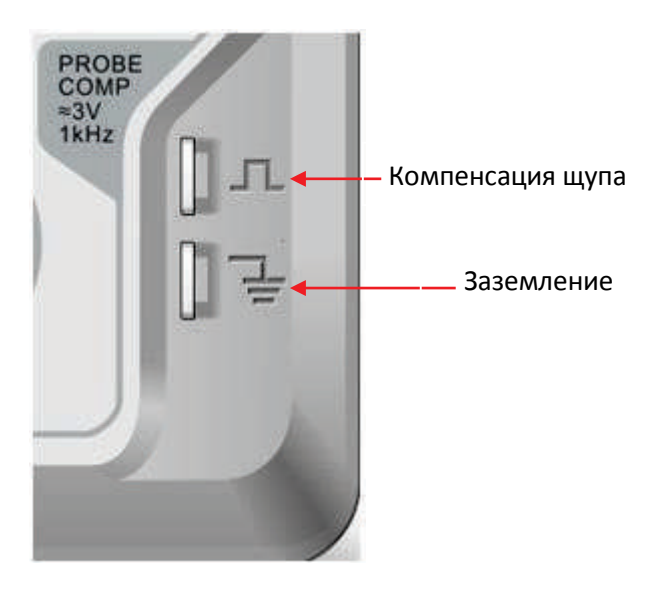

#### **4. Проверка функционирования**

Нажмите кнопку **AUTO** (автоматическая настройка). При этом на дисплее появится квадратная волна с диапазоном приблизительно 3Vpp и частотой 1 кГц. Вернитесь к шагу 3 и проверьте другие каналы аналогичным образом. Если фактическая форма волны отличается от описанной, перейдите к следующему шагу «Компенсация щупа».

#### **5. Компенсация щупа**

При первом подключении щупа к любому входному каналу следует выполнить настройку, согласовав щуп с входным каналом. Щуп без компенсации и корректировки будет вызывать повышенные погрешности измерения. Порядок действий:

- Установите коэффициент деления щупа на 10Х с помощью переключателя, расположенного на щупе, после чего подключите щуп к каналу 1. Если используется зажим-крючок, необходимо убедиться в хорошем контакте крючка с щупом. Подключите щуп к разъему для компенсации осциллографа, а «землю» щупа к заземляющему контакту разъема для калибровки, откройте канал 1 и нажмите кнопку **AUTO**.
- Сверьте осциллограмму со следующим рисунком

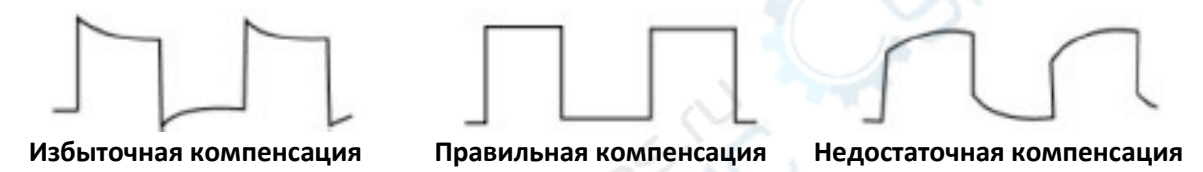

• Если на дисплее отображается осциллограмма, соответствующая недостаточной или избыточной компенсации, используйте отвертку с неметаллической ручкой для регулировки компенсации на щупе, пока на дисплее не отобразится осциллограмма, соответствующая правильной компенсации.

**Внимание!** Во избежание поражения электрическим током при измерении высокого напряжения с помощью щупа убедитесь, что изоляционный провод щупа находится в хорошем состоянии, а также не прикасайтесь к металлической части щупа при подключении к источнику напряжения.

#### <span id="page-7-0"></span>**5.4. Передняя панель**

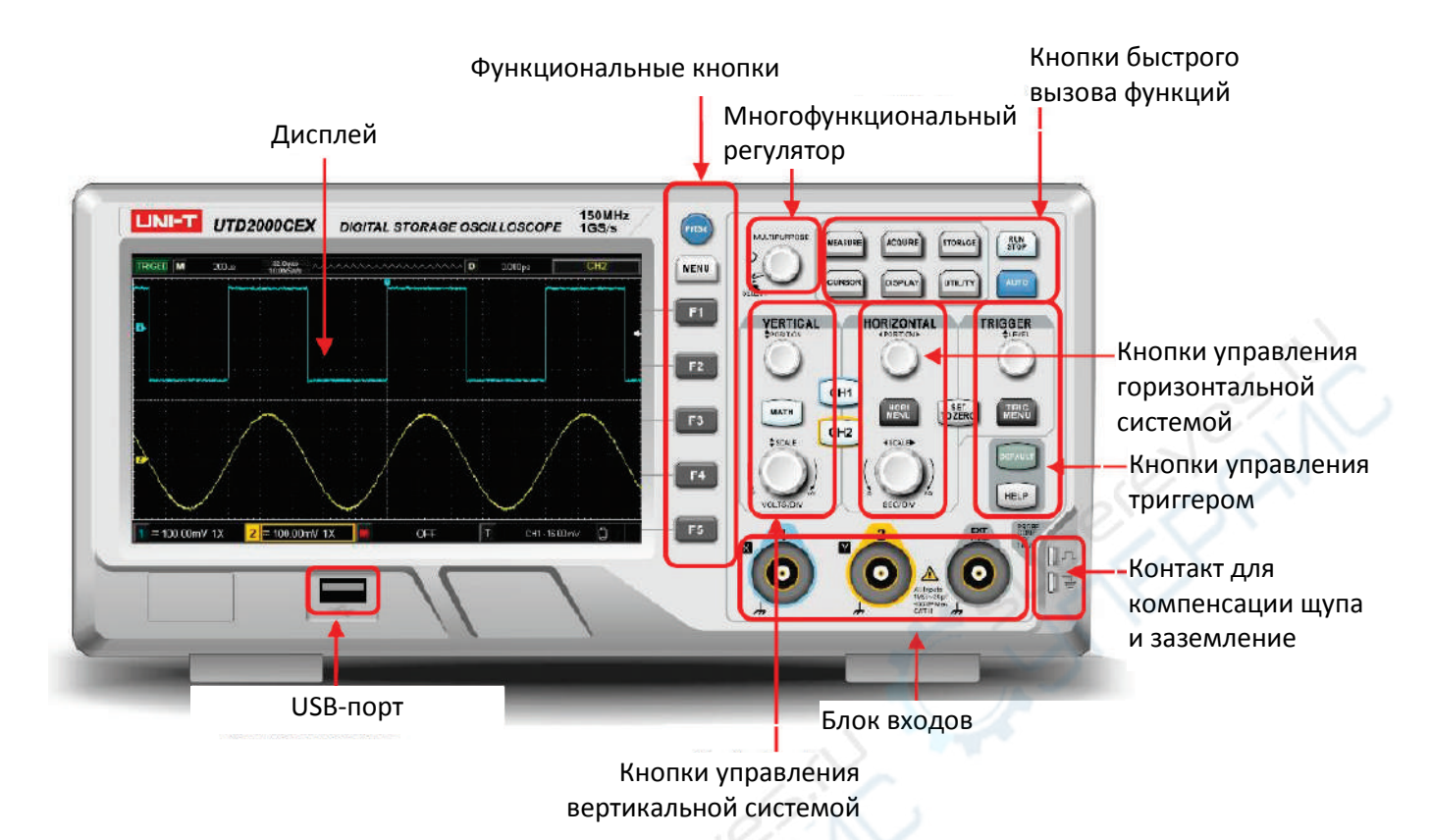

#### <span id="page-7-1"></span>**5.5. Задняя панель**

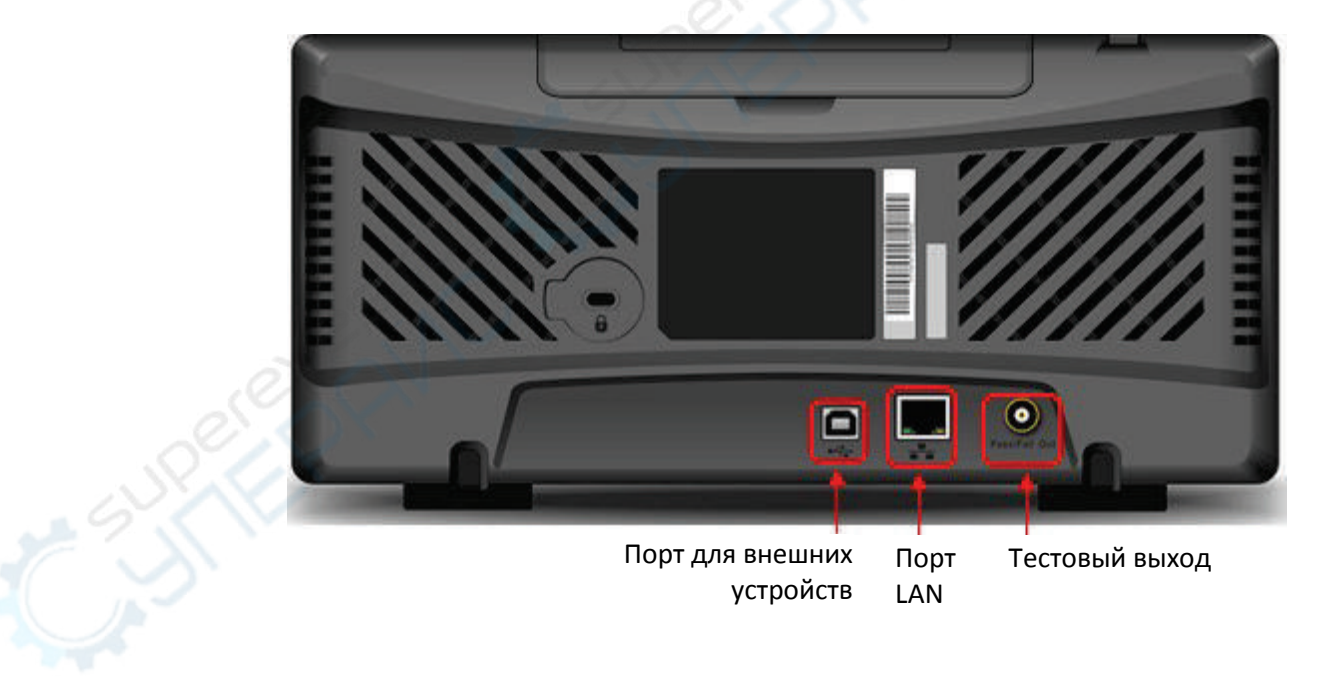

#### <span id="page-8-0"></span>**5.6. Элементы дисплея**

#### **Внешний вид дисплея**

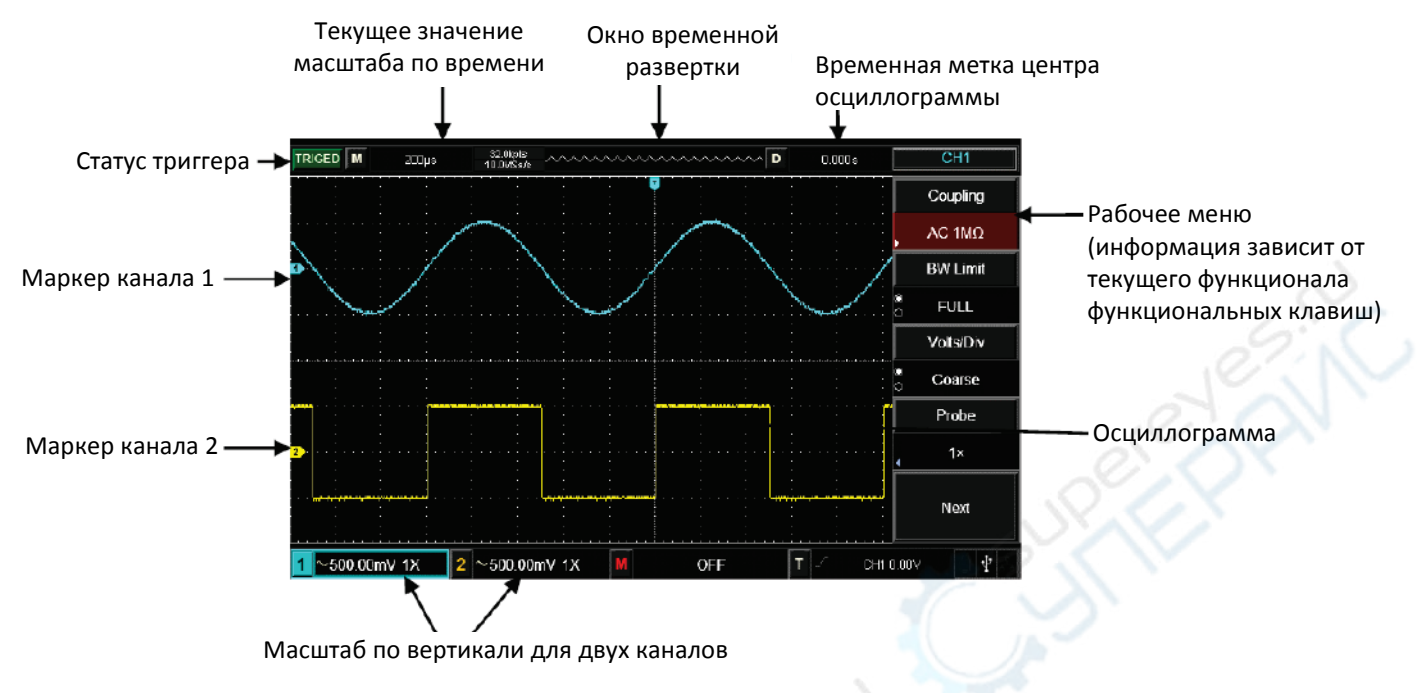

#### **Программные кнопки**

Каждая кнопка вызывает соответствующее меню. Описание кнопок приведено в таблице ниже.

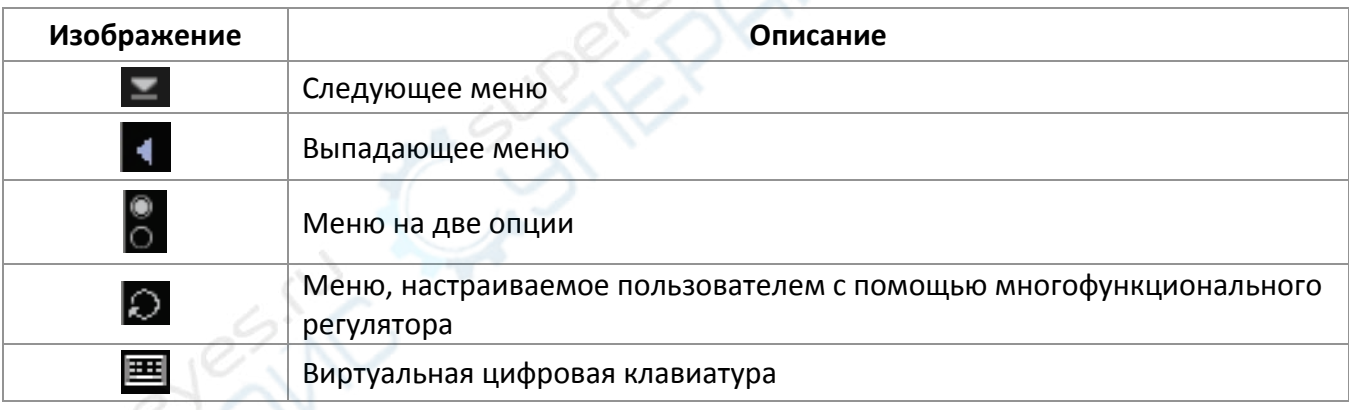

#### <span id="page-8-1"></span>**6. Эксплуатация**

#### <span id="page-8-2"></span>**6.1. Автоматическая настройка отображения осциллограммы**

Устройство имеет функцию автоматической настройки осциллограммы. В соответствии с входными сигналами, коэффициент вертикального отклонения, временная развертка и режим триггера настраиваются автоматически вплоть до отображения наиболее подходящей осциллограммы. Для применения автоматической настройки необходимо, чтобы частота измеряемого сигнала была ≥ 20 Гц.

Порядок работы:

1. Подключите источник измеряемого сигнала к каналу устройства.

2. Нажмите кнопку **AUTO**. Устройство автоматически установит коэффициент вертикального отклонения, временную развертку и режим триггера. Если требуется дальнейшее наблюдение, после автоматической настройки можно провести повторную настройку до достижения оптимального эффекта.

#### <span id="page-9-0"></span>**6.2. Вертикальная система**

Как показано на рисунке ниже, в области управления вертикальной системой имеются три кнопки и две поворотные ручки. Ниже приведено описание принципов работы с вертикальной системой.

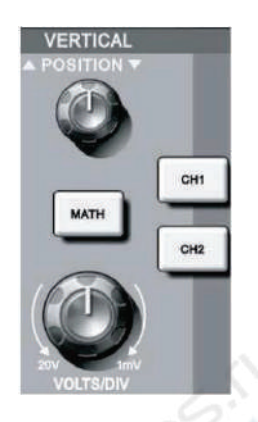

- 1. **Vertical POSITION (положение по вертикали):** с помощью ручки регулирования положения по вертикали пользователь может изменить положение осциллограммы, при этом значение текущего положения по вертикали будет отображаться курсором. При нажатии на ручку производится возврат значения к центральному.
	- Если выбран режим связи по входу DC, пользователь может быстро измерить постоянную составляющую сигнала (DC), наблюдая разницу с землей.
	- Если выбран режим связи по входу AC, постоянная составляющая сигнала будет отфильтрована, что поможет отобразить переменную составляющую сигнала с более высокой чувствительностью.
- 2. **Vertical SCALE (масштаб по вертикали):** пользователь может подтвердить любое изменение масштаба по вертикали, руководствуясь информацией, отображаемой в строке состояния. Поверните ручку **VOLTS/DIV** для изменения масштаба, после чего масштаб канала соответствующим образом изменится в строке состояния. Используйте кнопки **CH1**, **CH2** и **MATH** для отображения меню, символов, осциллограммы и масштаба соответствующих каналов. Для отключения каналов дважды нажмите кнопку **CH1**, **CH2** или **MATH**.

#### <span id="page-9-1"></span>**6.3. Горизонтальная система**

Как показано на рисунке ниже, в области управления горизонтальной системой имеется одна кнопка и две поворотные ручки. Ниже приведено описание принципов работы с горизонтальной системой.

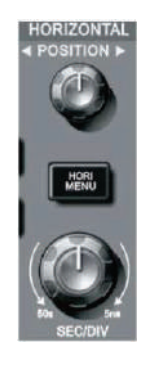

- 1. **Horizontal SCALE (масштаб по горизонтали):** используется для изменения значения масштаба. Поверните ручку **SEC/DIV** для изменения масштаба, после чего масштаб канала соответствующим образом изменится в строке состояния. Скорость сканирования увеличивается кратно 1 и 2, а затем 5 — от 2 нс до 50 с.
- 2. **Horizontal POSITION (положение по горизонтали)**: используется для регулировки горизонтального положения осциллограммы на экране. Поворотная ручка горизонтальной **POSITION** управляет положением триггера входного сигнала. При подаче сигнала на триггер и повороте ручки **POSITION** производится горизонтальное смещение осциллограммы.
- 3. **HORI MENU (быстрое масштабирование):** меню изменения масштаба. Находясь в данном меню, используйте кнопку **F1** для быстрого увеличения и уменьшения масштаба. В этом меню пользователи также могут установить время удержания триггера.

#### <span id="page-10-0"></span>**6.4. Управление триггером**

Как показано на рисунке ниже, в области управления триггером имеется одна поворотная ручка и четыре кнопки. Ниже приведено описание принципов управления триггером.

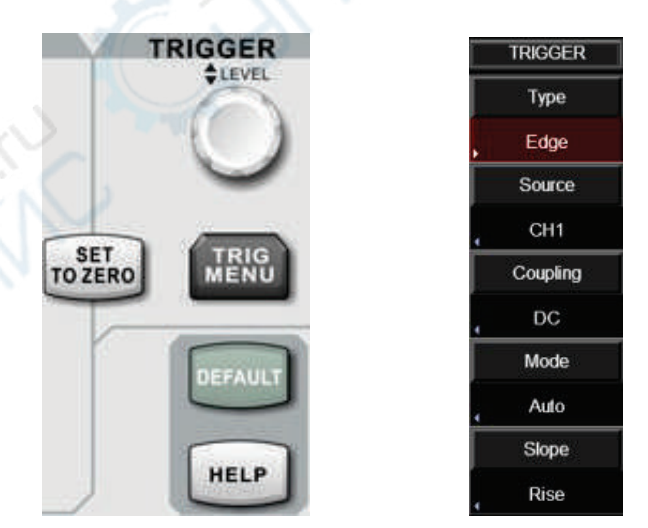

- 1. Чтобы изменить уровень триггера, поверните ручку **LEVEL**. Найдите линию уровня триггера на дисплее — она должна перемещаться вверх/вниз соответственно изменению значению уровня триггера.
- 2. Чтобы изменить настройки триггера, используйте кнопку **TRIG MENU**. Нажмите кнопку **F1** для выбора опции «Edge» (триггер по фронту).
	- Нажмите кнопку **F2** для выбора **CH1** для опции «Source».
	- Нажмите кнопку **F3** для выбора **AC** для опции «Trigger coupling».
- Нажмите кнопку **F4** для выбора **AUTO** для опции «Trigger mode».
- Нажмите кнопку **F5** для выбора **RISING** для опции «Slope type».
- 3. Для установки вертикального и горизонтального положения осциллограммы на ноль нажмите кнопку **SET TO ZERO**. При этом положение уровня триггера будет находиться в центре диапазона сигнала триггера по вертикали.
- 4. Кнопка **DEFAULT** служит для открытия экрана «Factory Setting» (Заводские настройки). Для сброса системы в заводским настройкам нажмите кнопку **SELECT.** Для отмены действия и закрытия данного экрана нажмите кнопку **MENU**.
- 5. Кнопка **HELP** служит для открытия экрана «HELP» (Помощь). Для закрытия экрана повторно нажмите кнопку **HELP**.

#### <span id="page-11-0"></span>**7. Примеры применения**

#### <span id="page-11-1"></span>**7.1. Пример 1: измерение непрерывных сигналов**

Данный пример описывает наблюдение и измерение неизвестного сигнала в цепи, а также предусматривает быстрое отображение и измерение частоты и пикового значения сигнала.

- 1. Для быстрого отображения сигнала выполните следующие действия:
	- Установите коэффициент затухания щупа на 10X, используя соответствующее меню в панели управления, а также переключатель на щупе.
	- Подключите щуп канала 1 к измеряемой точке схемы.
	- Нажмите кнопку **AUTO**. При этом будет выполнена автоматическая настройка для оптимизации отображения осциллограммы. В данном режиме можно дополнительно настроить масштаб по вертикали и по горизонтали.
- 2. Параметры напряжения и времени при автоматическом измерении. Устройство позволяет автоматически измерять большинство отображаемых сигналов. Для измерения частоты сигнала и пикового значения выполните следующие действия
	- Нажмите кнопку **MEASURE** для отображения меню изменения.
	- Нажмите кнопку **F4** для перехода к экрану выбора пользовательских параметров.
	- Переместите поле выбора с помощью многофункционального регулятора на значение «пик-пик», а затем нажмите на многофункциональный регулятор, чтобы завершить выбор параметра.
	- В соответствии с предыдущим шагом, переместите поле выбора на «Frequency» (Частота) и нажмите на многофункциональный регулятор, чтобы завершить выбор измерения параметра частоты.
	- Нажмите кнопку **F4** или **MENU** для закрытия экрана выбора пользовательских параметров.

Значения «пик-пик» и частоты отображаются на дисплее, как показано на рисунке ниже:

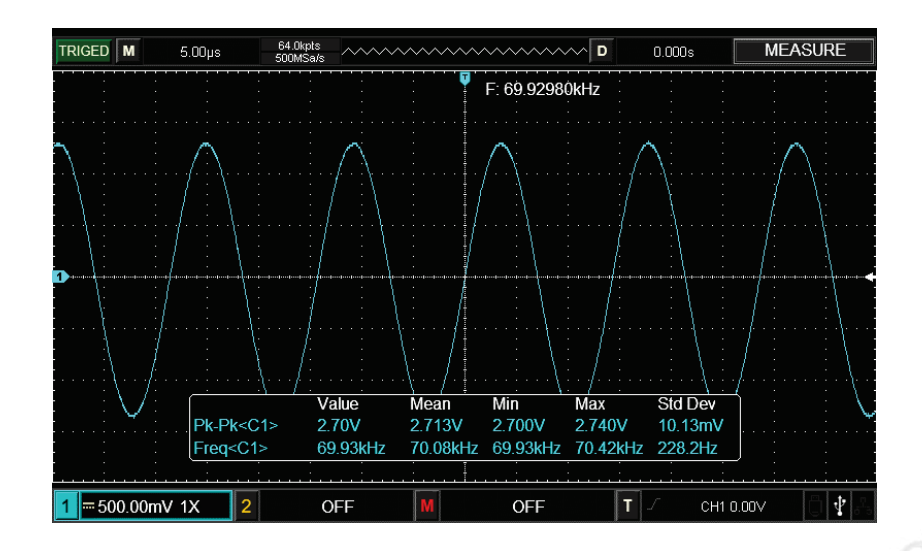

#### <span id="page-12-0"></span>**7.2. Пример 2: наблюдение задержки, вызванной прохождением синусоидального сигнала через цепь**

Как и в предыдущем примере, установите коэффициент затухания щупа и канала осциллографа на 10X. Подключите канал 1 к входу. Подключите канал 2 к выходу.

Порядок работы:

- 1. Отображение сигналов канала 1 и канала 2:
	- Нажмите кнопку **AUTO**.
	- Отрегулируйте масштаб по горизонтали и по вертикали.
	- Для выбора канала 1 нажмите кнопку **CH1**. Настройте положение по вертикали соответствующим поворотным регулятором.
	- Аналогичным образом настройте положение по вертикали для канала 2 таким образом, чтобы формы волн CH1 и CH2 не перекрывались, поскольку это облегчит наблюдение.
- 2. Наблюдение задержки, вызванной прохождением синусоидального сигнала через цепь, а также наблюдение за изменением осциллограммы.
	- При автоматическом измерении задержки для канала выполните следующие действия:
		- − Нажмите кнопку **MEASURE** для отображения меню автоматического изменения.
	- − Нажмите кнопку **F1** для установки основного источника на CH1.
	- − Нажмите кнопку **F2** для установки основного источника на CH2.
	- − Нажмите кнопку **F2** для перехода к экрану выбора пользовательских параметров. Переместите поле выбора с помощью многофункционального регулятора на время нарастания, после чего нажмите на многофункциональный регулятор для завершения выбора.
	- − Нажмите кнопку **F4** или **MENU** для закрытия экрана выбора пользовательских параметров.

Изменение осциллограммы показано на рисунке ниже.

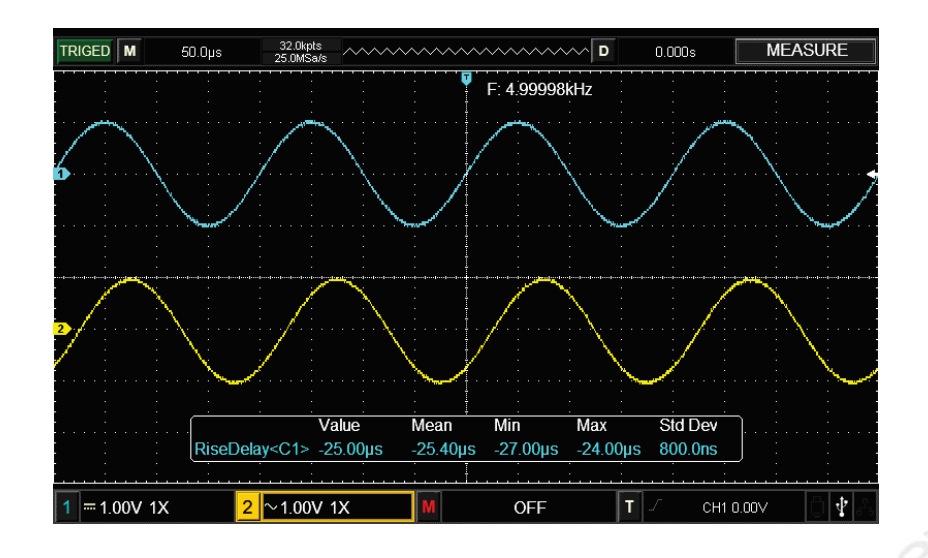

#### <span id="page-13-0"></span>**8. Техническое обслуживание и очистка**

- При нормальной эксплуатации устройство безопасно для пользователя и не требует специального технического обслуживания.
- Устройство не предназначено для применения в неблагоприятных атмосферных условиях. Оно не является водонепроницаемым и не должно подвергаться воздействию высоких температур. Условия эксплуатации устройства аналогичны условиям эксплуатации общего электронного оборудования, например, ноутбуков.
- Устройство не является водонепроницаемым, поэтому его следует очищать сухой и мягкой тканью.